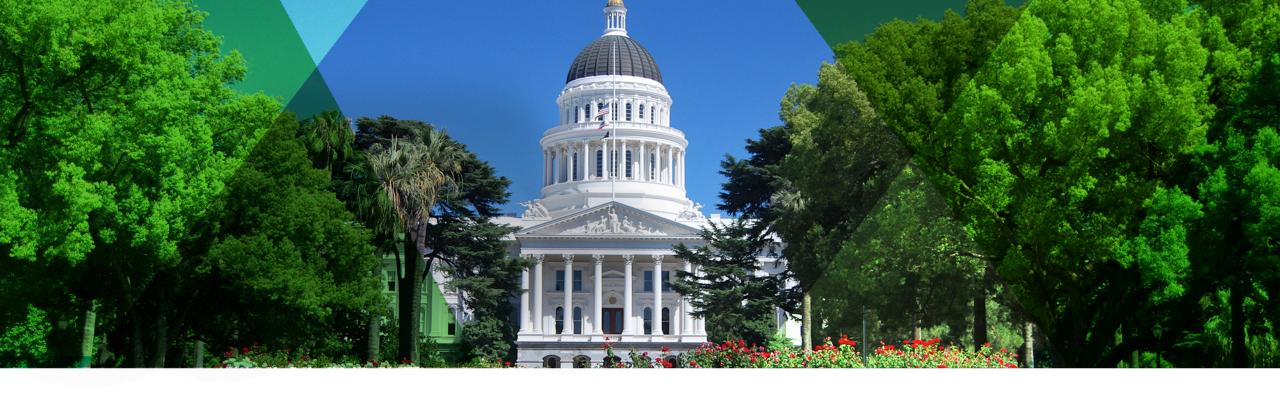

#### **ArcGIS Pro: An Introduction**

Harry Moore IV and Crystal Dorn

Esri Pacific User Conference

October 13 – 14, 2014 | Sacramento

#### Agenda

- Introduction to ArcGIS Pro
  - What is ArcGIS Pro?
  - Functionality tour
  - Licensing
  - Additional resources

Manage your Data

Perform Advanced Analysis

Model and Automate Workflows

Display your results on Professional Quality Maps

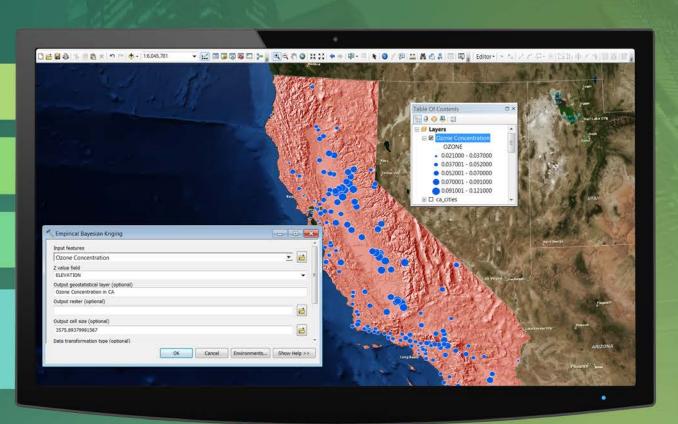

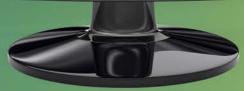

#### **ArcGIS for Desktop today**

- Current release is version 10.2.2
- Licensed: Basic, Standard, Advanced

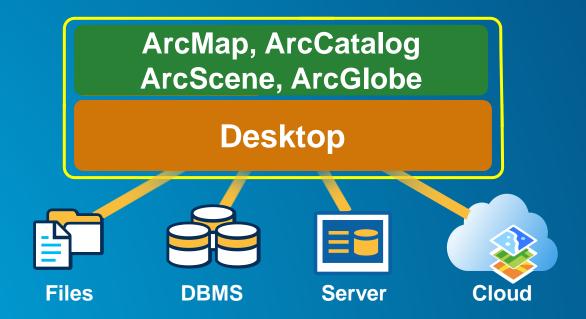

#### **ArcGIS Pro**

A New Application for Desktop

- Improved User Experience
- Very Fast, 64 bit
- Combined 2D and 3D
- Project focused
- Powerful Analysis
- Multiple Layouts

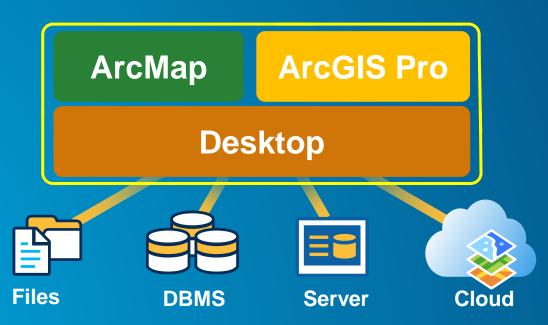

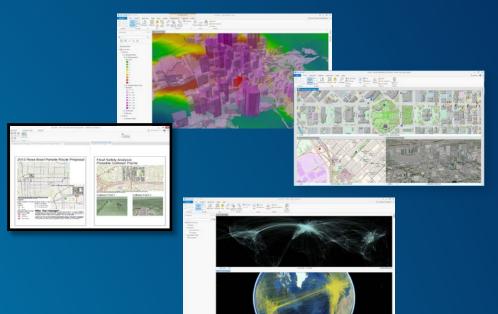

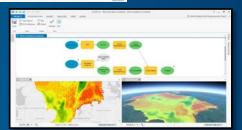

#### Is ArcGIS Pro a replacement for ArcMap? No

- It's a new application, not a replacement
- ArcMap continues to get better
- ArcMap and Pro run side by side

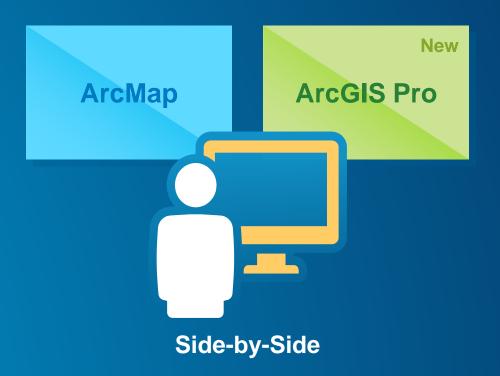

#### What you get with ArcGIS Desktop

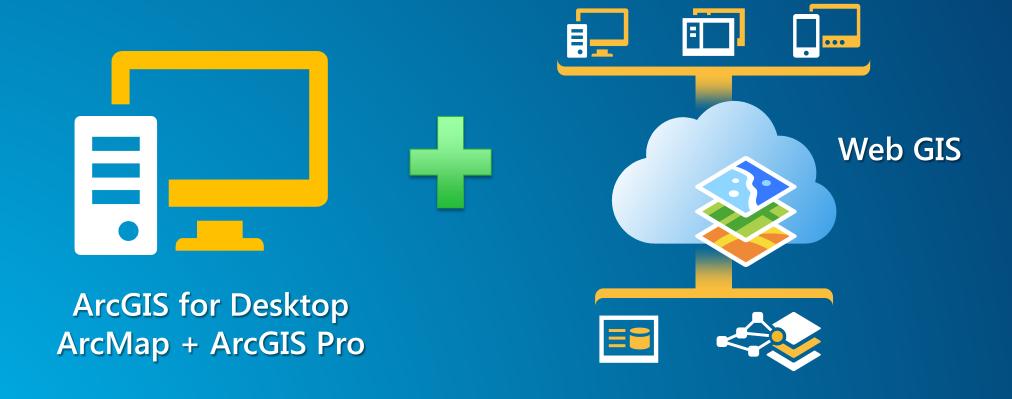

#### **Familiar Extensions**

- Spatial Analyst
- 3D Analyst
- Network Analyst
- Geostatistical Analyst
- Data Reviewer
- Workflow Manager
- Data Interoperability

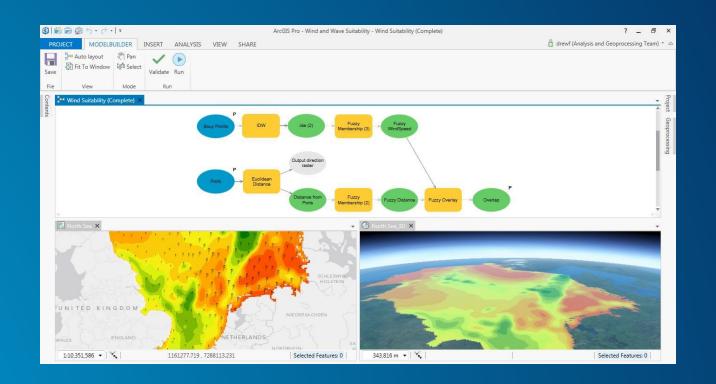

# Demo: Getting Started

#### **Editing and Data Management Overview**

- EDIT ribbon tab and Tools gallery
  - Always editing all layers you have permissions to edit
- Enhanced Undo/Redo
- Multiple workspaces edited at same time
- Tools available in multiple places (toolbar, modify pane, context menu)
- Tools always enabled

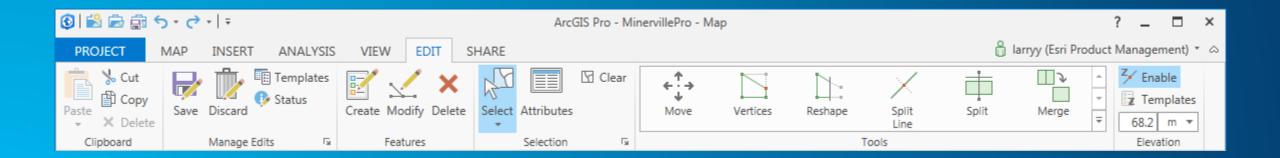

Demo: Editing in ArcGIS Pro

#### **Post 10.3 – Editing and Data Management**

- Future releases:
  - Land Records
    - Parcel fabric
    - Topology
    - COGO
  - Utilities Networks
  - Annotation
  - **Dimensions**
  - Spatial Adjustment

#### **Analysis in ArcGIS Pro**

ArcGIS Pro provides incredible capabilities for performing analysis in 2D and 3D

- Geoprocessing
- Raster analysis
- Network analysis
- 3d analysis
- Statistical analysis

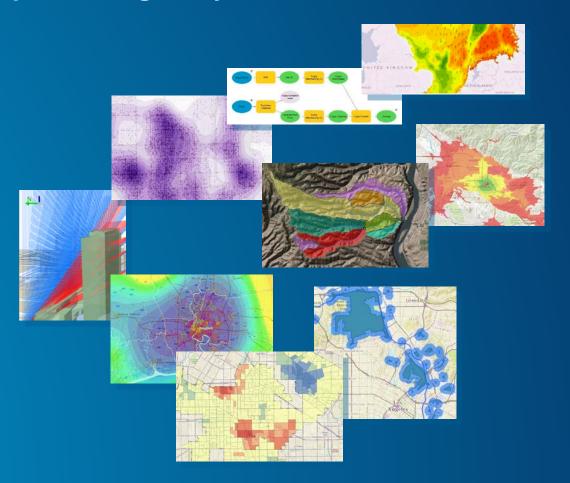

#### **Analysis in ArcGIS Pro**

#### The ANALYSIS ribbon tab provides access to

- Gallery of powerful analytic tools
- Geoprocessing tools
- Python command line
- ModelBuilder
- Network analysis
- Imagery processing

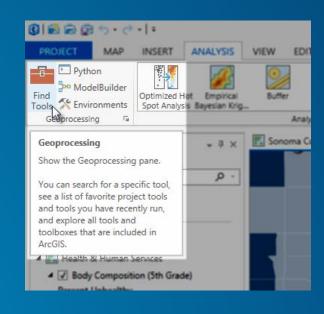

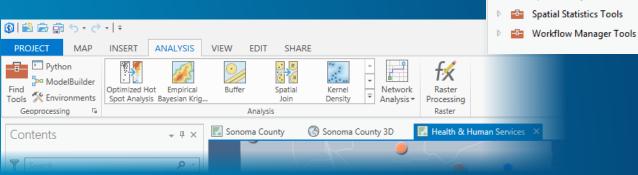

Geoprocessing

Favorites | Toolboxes

NorthridgeQuake

3D Analyst Tools

Analysis Tools

Cartography Tools

Conversion Tools

Data Reviewer Tools

**Editing Tools** 

Geocoding Tools

Data Management Tools

Geostatistical Analyst Tools

Linear Referencing Tools

Multidimension Tools

Network Analyst Tools

Spatial Analyst Tools

Space Time Pattern Mining

Server Tools

- ₽ X

### Demo: Analysis in ArcGIS Pro

#### Additional notes about Analysis

- Most tools, models, and Python scripts from ArcMap will work in Pro, except:
  - ArcObjects-based custom tools
  - Personal Geodatabase tools
  - Others documented <u>here</u>
- Tip: Analyze for Pro tool
- Geostatistical Wizard added in later releases (but includes existing geoprocessing tools)

#### **Creating and Sharing Maps Overview**

- Unified 2D / 3D mapping experience
- Multiple maps AND layouts in one project
- Modern graphics support
  - Anti-aliasing
  - True transparency support
  - Improved drawing performance and application responsiveness
- Enhanced PDF exporting

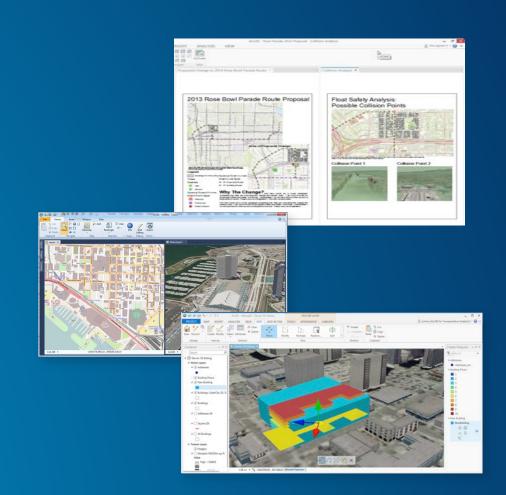

#### **Integration with ArcGIS Online**

#### **Story Maps**

- Content
  - ArcGIS Online
  - Your Organization
- Sharing
  - Publish and share maps

**Web Templates** 

Publish •

Chrome - Twitter

Find, Edit, and Filter

Publish\*

# Explorer Flevation Profile

Publish\*

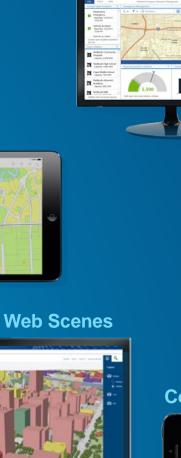

**Dashboard** 

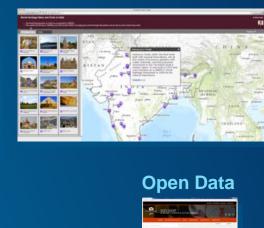

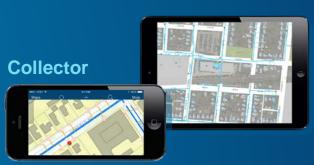

**Briefing Book** 

## Demo: Creating and sharing maps

# Getting ready for ArcGIS Pro

#### **Know before you Pro!**

#### ArcGIS 10.3 Pre-release is now available to all current customers!

#### For ArcGIS Pro (watch this):

- 1. Primary Maintenance Administrator:
  - Downloads from <a href="http://My.Esri.com">http://My.Esri.com</a>
- 2. ArcGIS Online Administrator
  - Provision licenses for Pro

Additional Help for current Desktop: **Upgrading ArcGIS for Desktop 10.3** 

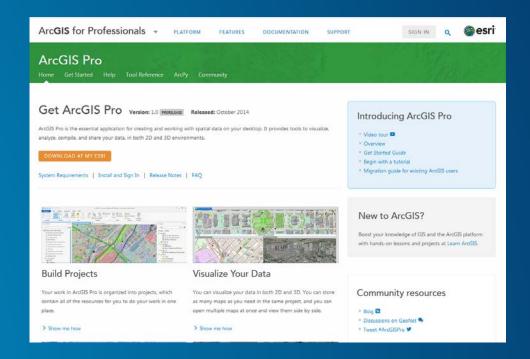

#### **ArcGIS Pro licensing**

- Access by Named User
  - ArcGIS Desktop Entitlement Subscription
  - ArcGIS Online Organization or Portal for ArcGIS for Server
- Organization/Portal 'Administrator' can:
  - Grant Pro access by Named User
  - Control product level and extension
  - Re-assign access as needed
- ArcGIS Pro User can:
  - Sign-in at startup
  - Go offline if needed

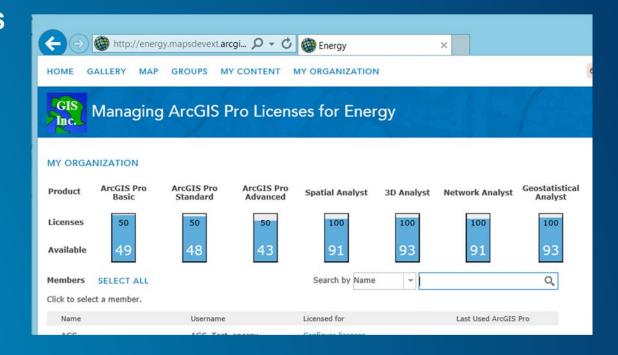

#### Resources

- ArcGIS Pro Technology website
  - http://pro.arcgis.com/en/pro-app
- Getting Started
  - http://pro.arcgis.com/en/pro-app/get-started/overview-of-arcgispro.htm
- Product Site
  - http://www.esri.com/software/arcgis-pro
- What's Coming in ArcGIS
  - http://www.esri.com/software/arcgis/whats-coming
- Twitter
  - @ArcGISPro

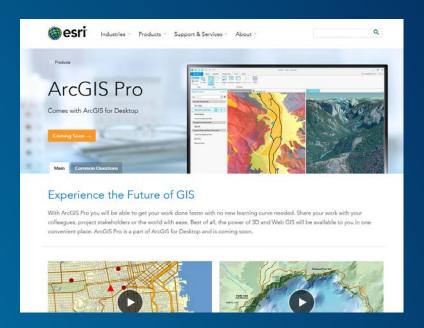

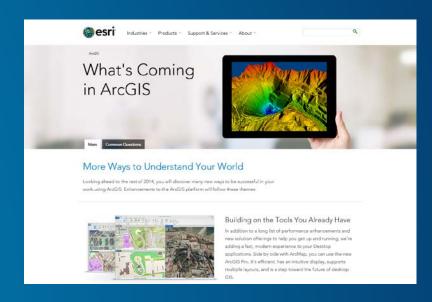

#### **Learning more**

- See us in the booth!
- Back at work:
  - Pro Pre-release access
  - GeoNet and Tech Support
- When Released
  - Web Course: Getting Started with ArcGIS Pro
  - Instructor Lead Course Using ArcGIS Pro for GIS Workflows

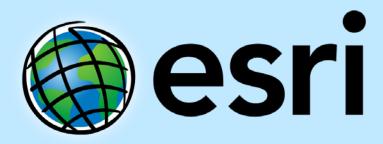

Understanding our world.